# Digitale<br>Lernwelten

**Präsentation GeoRegioEMR** 

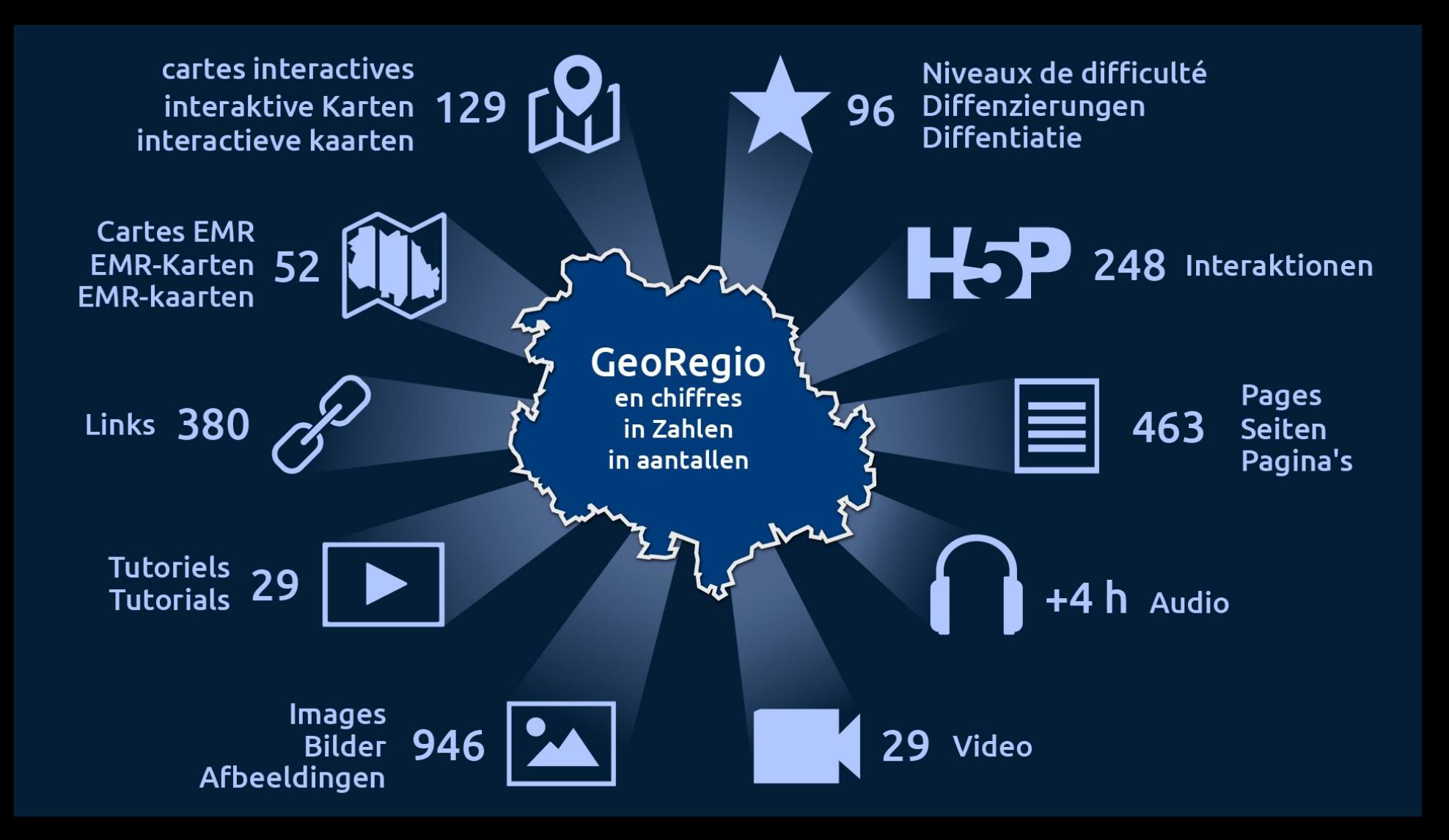

### Ziele des Workshops

- 1. Demonstration GeoRegio EMR: didaktische und funktionale Besonderheiten (screencasts)
- 2. Gelegenheit zum Ausprobieren und Fragen stellen
- 3. Inspiration für die weitere Arbeit mit GeoRegio EMR

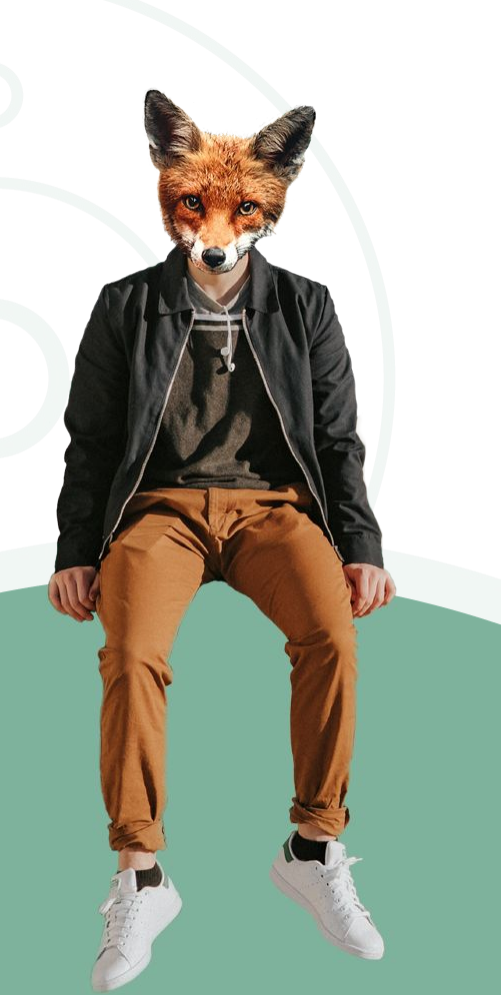

## Ablauf des Workshops

- 1. Kurzer Einstieg mit EMR-Bezug
- 2. Demonstration GeoRegio EMR
	- a. Aufbau und Besonderheiten
	- b. Zugänge zum Unterrichten mit GeoRegio EMR
- 3. LogIn ins GeoRegio EMR
- 4. Anwendungsphase
- 5. Sammlung: Best practices, gute Ideen, Impulse, die allen helfen

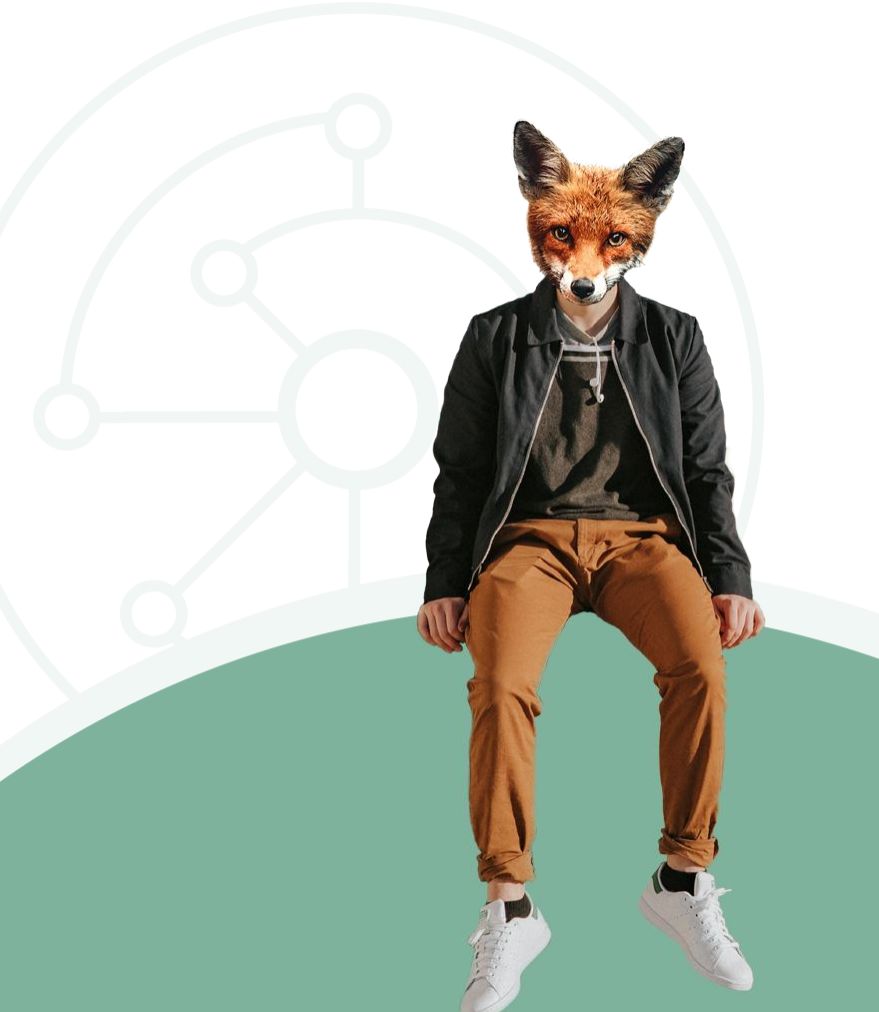

# Einstieg

Vor Ihnen liegen Steckbriefe.

- 1. Füllen Sie diese bitte für einen Sitznachbarn / eine Sitznachbarin aus.
- 2. Behalten Sie anschließend nur den Steckbrief über Ihre eigene Person.

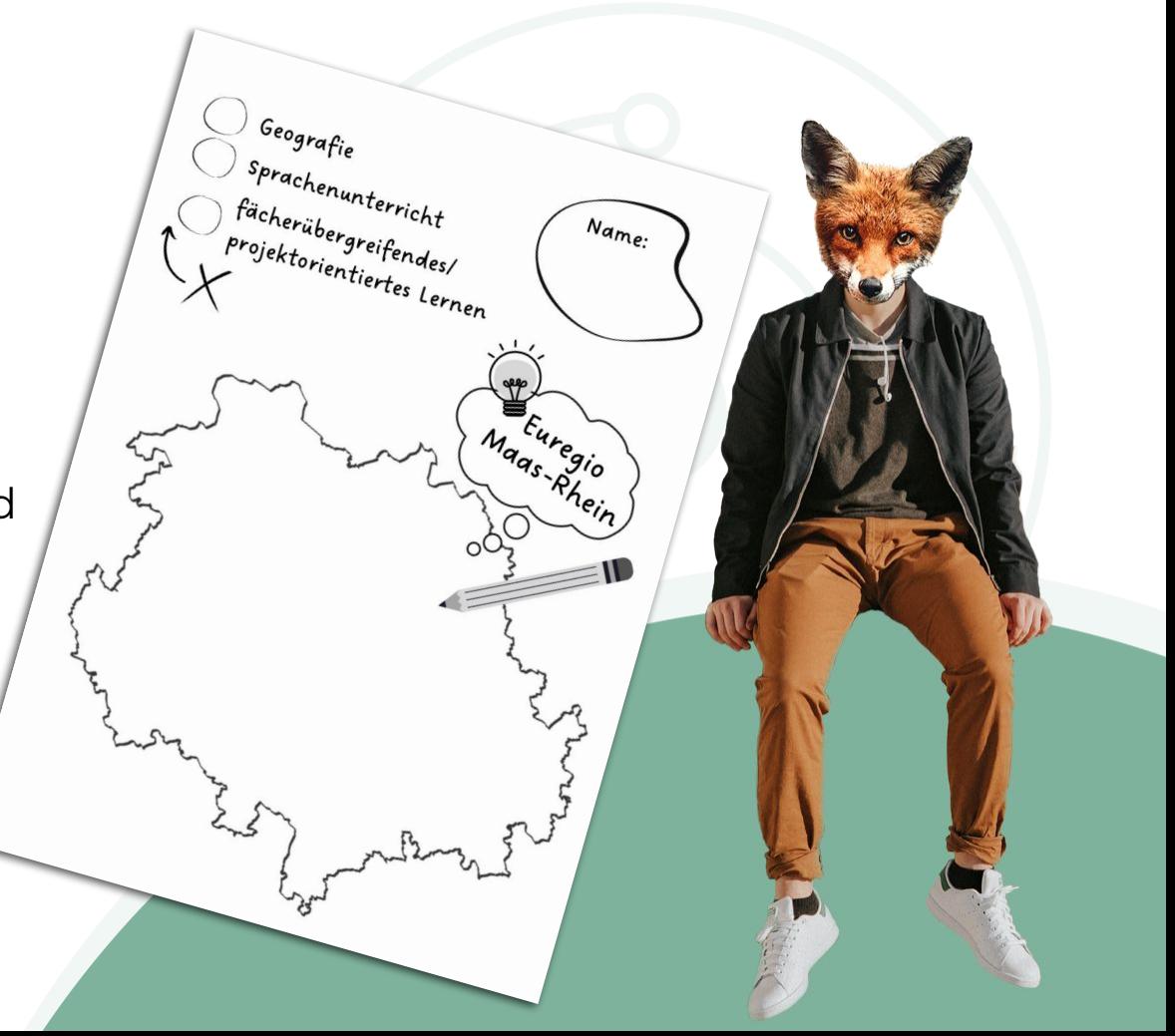

#### **Anwendungsphase**

- 1. [Steckbrief mitnehmen!] Verteilen Sie sich in Ecken des Raums nach *Fachunterricht Geo*, *Sprachenlernen, fächerübergreifendes Lernen/Projekttage*.
- 2. Bilden Sie Paare. Erraten Sie anhand der Zeichnung auf dem Steckbrief Ihres Partners dessen Assoziation zur EMR und lernen Sie sich darüber etwas kennen. [5 min]
- 3. Jeder für sich: Wählen Sie ein Thema aus, das für Ihren Unterricht relevant ist, und erarbeiten Sie dafür im GeoRegio EMR ein konkretes Einsatzszenario. [20 min]
- 4. Paare: Stellen Sie sich Ihre Einsatzszenarien und Überlegungen dazu gegenseitig vor. [15 min]

### Sammlung Erkenntnisse & Ideen

Welche der Erkenntnisse und Ideen aus Ihrer Kleingruppe könnten für andere inspirierend und hilfreich sein?

<https://idea.kits.blog/>

→ dort das Tool "Mindwendel"

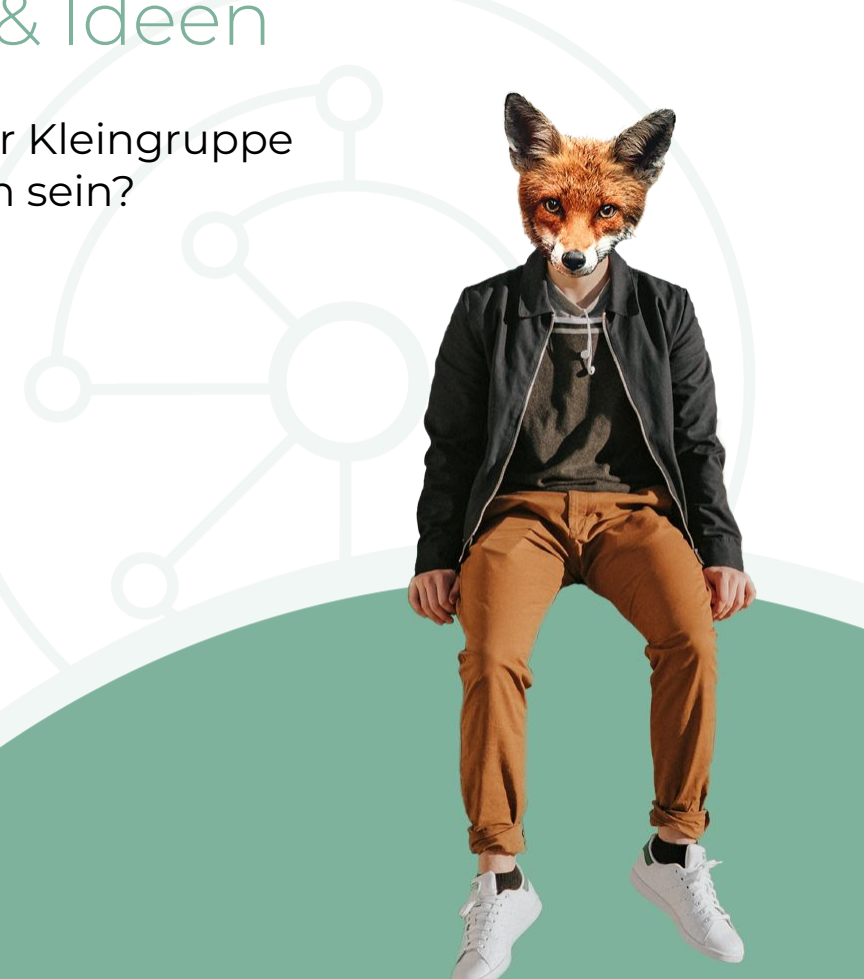

# Fehler/Probleme melden

Sie möchten einen Fehler melden? Dann schicken Sie uns bitte eine Nachricht an **[support@georegioemr.eu](mailto:support@georegioemr.eu)** und geben Sie dabei folgendes an:

- Wo ist der Fehler aufgetreten? → **Link** zur entsprechenden Seite
- Wie sieht der Fehler aus? → **Screenshot** machen und anhängen

Bei technischen Fehlern:

- Welches **Betriebssystem** nutzen Sie?
- Welchen **Browser (inkl. Version)** nutzen Sie?

Wir werden uns schnellstmöglich mit Ihrer Fehlermeldung auseinandersetzen. Vielen Dank für Ihre Rückmeldung!